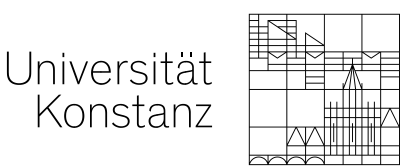

## **Prof. Dr. Christian Picker**

Lehrstuhl für Bürgerliches Recht, Arbeitsrecht und Unternehmensrecht

> Fachbereich Rechtswissenschaft – Sektion Politik – Recht – Wirtschaft –

> > Universitätsstraße 10 D-78464 Konstanz +49 7531 88-2180 Fax +49 7531 88-4534

christian.picker@uni-konstanz.de https://www.jura.uni-konstanz.de/picker

19.02.2021

Seite: 1/4

# **Hinweise zur Online-Klausur im Deliktsrecht**

Liebe Studierende,

die Abschlussklausur wird dieses Semester als Online-Klausur durchgeführt.

Die Klausur findet am **Freitag, 26.2.2021 von 12:30 Uhr bis 15:00 Uhr** statt.

Die Bearbeitungszeit beträgt 2,5 Stunden. Damit soll der Tatsache Rechnung getragen werden, dass Sie möglicherweise mit der Tastatur des PCs nicht so schnell schreiben können wie von Hand und die Klausur auch hochladen müssen. Technische Schwierigkeiten dürften während der Bearbeitung nicht auftreten, da Sie nicht ständig online sein müssen (sogleich unten 1.).

### **1. Technische Details**

Die Universität Konstanz stellt für die Abwicklung der Klausuren einen eigenen ILIAS-Bereich [\(https://ilias-klausur.uni-konstanz.de/\)](https://ilias-klausur.uni-konstanz.de/) bereit. Damit soll eine Überlastung des Systems verhindert werden. Dort müssen Sie sich wie auch sonst in Ilias anmelden. In diesem Bereich wird der Sachverhalt als PDF-Dokument hochgeladen. Teilnehmerinnen und Teilnehmer können dieses Dokument sodann auf ihr persönliches Endgerät herunterladen, anschließend eine Klausurlösung mit dem ebenfalls bereits gestellten Solution-Sheet anfertigen (mit der Möglichkeit, diese Datei immer wieder lokal zwischenzuspeichern) und diese Datei (als PDF-Datei) zum Ende des Bearbeitungszeitraums wieder hochladen.

### **2. Inhalt und Prüfungsbedingungen**

Die Klausur wird als "Open book" Klausur angeboten, d.h. Sie können alle Ihnen zur Verfügung stehenden juristischen Hilfsmittel verwenden, müssen die Bearbeitung aber selbstständig anfertigen und dies auch versichern. Eine Online-Klausuraufsicht (etwa über Ihre Webcam) findet nicht statt. Bitte bedenken Sie aber, dass die Bearbeitungszeit wenig Spielraum lassen wird, auf Kommentare, Lehrbücher oder das Vorlesungsmaterial im Einzelnen zurückgreifen zu können. Dies gilt auch für die Kommunikation untereinander: Abgesehen davon, dass in etwaigen Chat-

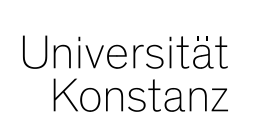

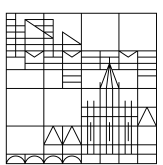

Foren oder Telefonaten im Zweifel Unfug verbreitet wird, würden Sie wichtige Zeit für die Anfertigung Ihrer Lösung verlieren. Bereiten Sie sich auf die Klausur daher vor, als wäre es eine Präsenzklausur! Prüfungsstoff und möglicher Gegenstand der Klausur ist der gesamte Stoff, der in der Vorlesung behandelt worden ist. Bei der Bewertung der Arbeiten werden wir berücksichtigen, dass Sie im Rahmen des zeitlich Möglichen Zugriff auf alle Hilfsmittel haben. Abgesehen von der inhaltlichen Richtigkeit der Lösung kommt es insbesondere darauf an, dass Sie das "handwerkliche Rüstzeug" zur Anwendung bringen und insbesondere zeigen, dass Sie mit dem Gesetz und dem Gutachtenstil umgehen können. Zum Prüfungsrahmen ist auf die teilweise geänderten Regelungen der Zwischenprüfung aufgrund der Vorgaben des Landesjustizprüfungsamtes und auf Folgendes hinzuweisen: Wer am Ende der Bearbeitungszeit keine Bearbeitung der Aufgabenstellung hoch lädt, wird auch nicht bewertet, d.h. die Klausur wird NICHT als "durchgefallen" gewertet. Dies entspricht damit der Situation einer Präsenzklausur, bei der Sie am Ende keine Bearbeitung abgeben. Sie vergeben sich damit aber eine Chance auf eine Zwischenprüfungsklausur und haben nicht die Möglichkeit der Wiederholung dieser Klausur. Sie müssen entsprechend den Regeln der ZwPrO dann die notwendige Anzahl Ihrer Zwischenprüfungsklausuren durch die Teilnahme an einer anderen Klausur in einem der Folgesemester erreichen.

#### **3. Hinweise für Nebenfachstudierende sowie Wiederholer**

Für Sie alle gelten dieselben Regeln wie für die Teilnehmer/innen aus dem Staatsexamensstudiengang. Die Nebenfächler bitte ich (auch wegen der Notwendigkeit zeitlich vorgezogener Korrekturen), auf der Klausur gut sichtbar den Vermerk "Nebenfach" anzubringen.

#### **4. Hinweis zur Kontrolle durch eine Plagiat-Software**

Bitte nehmen Sie zur Kenntnis, dass Ihre Arbeiten vor ihrer Korrektur durch eine Plagiatssoftware auf unzulässige Zitate und Übereinstimmungen mit anderen eingereichten Arbeiten kontrolliert werden. Arbeiten, die Plagiate bzw. nicht als solche gekennzeichnete Zitate enthalten, werden mit 0 Punkten bewertet und als Täuschungsversuch vermerkt. Gleiches gilt für Arbeiten, die erkennbar unter Zusammenwirken mit oder Mithilfe von anderen Prüfungsteilnehmer/innen oder sonstigen Dritten bearbeitet und somit nicht selbstständig angefertigt wurden. Daher: Vermeiden Sie auch nur den Anschein eines Täuschungsversuchs!

#### **5. Ablauf der digitalen Klausur**

Melden Sie sich auf der Benutzeroberfläche mit ihren üblichen Zugangsdaten an. Der erstellte Prüfungsraum wird 30 Minuten vor Prüfungsbeginn erscheinen. Der Kurs wird auf Ihrem "Schreibtisch" unter "Meine Kurse" angezeigt werden. Solange die Prüfung nicht frei-geschaltet ist, ist der Kurs noch ohne Inhalte. Falls Sie sich nicht einloggen können, sind Sie möglicherweise nicht zur Prüfung angemeldet. Kontaktieren Sie dann bitte meine Sekretärin Eleonore Dumitru [\(office.picker@uni-konstanz.de\)](office.picker@uni-konstanz.de).

Sobald die Prüfung beginnt, erscheint "Schritt 1" als "Test". Wählen Sie diesen aus und bestätigen zunächst die Eigenständigkeitserklärung (Frage 1), danach die Erklärung vor Upload (Fra-

Seite 2/4 19.02.2021

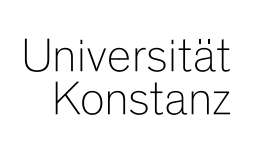

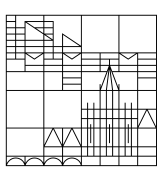

Seite 3/4 19.02.2021

ge 2). Beenden Sie danach den Test. Achten Sie darauf, **alle** Fragen anzukreuzen (2 Kreuze). Erst danach kann der Sachverhalt heruntergeladen werden.

Laden Sie den Klausursachverhalt und das Solution-Sheet herunter. Bearbeiten Sie die Klausur und erstellen Sie ein Gutachten, wie es Ihnen aus der Vorlesung und insbesondere den Arbeitsgemeinschaften bekannt ist.

Sind Sie mit der Bearbeitung fertig, laden Sie diese Datei in "Schritt 2" hoch. Achtung: Es kann nur **eine** Datei hochgeladen werden. Das Hochladen der Datei ist nach Ablauf der Bearbeitungszeit nicht mehr möglich.

Ansonsten sei auf die Anleitung von Ilias verwiesen. Lesen Sie sich diese bitte sorgfältig durch. Sollte es bei einem Schritt Probleme geben, kontaktieren Sie den Lehrstuhl. Dies ist entweder per Mail [\(office.picker@uni-konstanz.de\)](office.picker@uni-konstanz.de) oder telefonisch unter +49 7531 88-2529 oder +49 7531 88-5209 möglich. Sollte es zu erheblichen Problemen kommen, können Sie insbesondere den Sachverhalt auch auf der Lehrstuhlhomepage [\(https://www.jura.uni](https://www.jura.uni-konstanz.de/picker/aktuelles/)[konstanz.de/picker/aktuelles/\)](https://www.jura.uni-konstanz.de/picker/aktuelles/) abrufen und ihre bearbeitete Klausur per Mail an den Lehrstuhl versenden.

Das KIM und der ILIAS-Support können während der Prüfung keinen Live-Support anbieten. Selbstverständlich sind alle am Lehrstuhl Tätigen bemüht, schnell Hilfe zu leisten, wenn die Prüfenden sich melden.

**Hinweis:** Wenn Sie Ihre Klausur per E-Mail an den Lehrstuhl senden, müssen Sie glaubhaft machen, dass Sie ein Hochladen über Ilias vergeblich versucht haben. Ansonsten wird die Klausur nicht zur Korrektur angenommen.

### **6. Kennzeichnen der Klausur und Dateiformat**

Wer das Solution-Sheet nicht öffnen kann (.docx-Datei), kann auch eine eigenständige Prüfungsdatei erstellen. Diese muss mit einem digitalen Schreibprogramm verfasst werden. Wichtig ist, dass Sie Ihre Matrikelnummer angeben; Ihren Namen können Sie angeben. Die Klausur ist als PDF-Datei abzugeben, die als Dateiname die Matrikelnummer und/oder Ihren Namen enthält. Dabei sollte auf die üblichen Formalia (gut lesbare Schriftart, 1,5 Zeilenabstand, Korrekturrand) geachtet werden.

### **7. Rechtliche Hinweise**

Im Falle eines bestätigten Plagiats wird die Bearbeitung mit 0 Punkten bewertet. Dies gilt auch für die Nichteigenständigkeit der Bearbeitung. Sollten Sie während der Prüfung Umstände erkennen, die für Sie eine Prüfungsunfähigkeit erkennen lassen, müssen Sie dies dem Lehrstuhl mittels einer Mail an<office.picker@uni-konstanz.de> umgehend mitteilen und den Rücktritt von der Klausur erklären. Eine Genehmigung nach Prüfungsbeginn ist nur unter engen Voraussetzungen möglich. Sie werden im "Schritt 1" eine Eigenständigkeitserkärung, sowie Hinweise zum

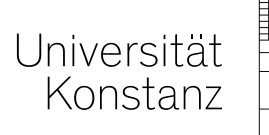

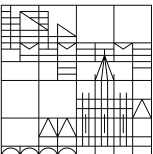

Seite  $4/4$  19.02.2021

Upload der Prüfung bestätigen müssen. Um Ihnen mehr Prüfungszeit zu ermöglichen, sind auch diese Dateien bereits im Vorfeld auf der Homepage und im normalen Ilias-Kurs einsehbar. Lesen Sie sich die Hinweise von Ilias genau durch und haben diese im Idealfall auch während der Klausur griffbereit.

Ihr Prof. Dr. Christian Picker